# VERITAS

## **VERITAS**® **Volume Manager** Hardware Application Note

(日本語版) リリース 3.0.4.1

ソフトウェアをインストールする前にお読みください

Solaris 2000 年 3 月 P/N 100-001672

**© 1998 - 2000 VERITAS® Software Corporation. All rights reserved.**

#### 登録商標

VERITAS は、米国およびその他の国における VERITAS Software Corporation の登録商標です。

VERITAS Volume Manager、VERITAS File System、VERITAS Quick I/O、および VERITAS ロゴは、VERITAS Software Corporation の商標です。

本書に記載されているその他の製品は、各社の商標または登録商標です。

## はじめに

本書では、VERITAS Volume Manager™ リリース 3.0.4.1 のハードウェア・サポート情報を紹介 します。

このリリースの Volume Manager は、次の機種でテスト済みです。

• Solaris 2.5.1、Solaris 2.6、Solaris 7、Solaris 8(32 ビットおよび 64 ビット)

## 内容

本書では、次のトピックについて説明します。

- テクニカル・サポートへの連絡
- VERITAS Volume Manager と Prestoserve の併用
- VERITAS Volume Manager ディスク・アレイ設定の更新
	- DMP でサポートされるディスク・アレイ
	- VERITAS Volume Manager での ATF ドライバの使用
	- Alternate Pathing から DMP への移行
	- 動的再設定
	- VERITAS Volume Manager と Sun StorEdge A3000 Array の使用
	- Sun StorEdge A3000 Array での VERITAS Volume Manager の インストール
	- VERITAS Volume Manager と Sun StorEdge A3000 Array デバイス・ノード
	- Sun StorEdge A3000 Array で VERITAS Volume Manager を使用することの利点
- Sun StorEdge A3000 Array をサポートする設定
- Sun StorEdge A3000 Array がサポートされない設定
- Volume Manager ホット・リロケーションと Sun StorEdge A3000 Array ホット・スペ アリング

## テクニカル・サポートへの連絡

ライセンス情報や VERITAS® サービス・パッケージについては、次の VERITAS テクニカル・ サポートへお問い合わせください。

テクニカル・サポート 電話:(03)3509-9210 FAX:(03)5532-8209  $E \times -\mathcal{W}$ : support.jp-es@veritas.com

## VERITAS Volume Manager と Prestoserve の併用

Prestoserve はファイル・システム性能を高速化するように設計されており、特にサーバー上で NFS で推奨されるファイル・システムに使用すると効果的です。この効果を得るには、 NVRAM ハードウェアと Prestoserve ドライバを使用します。このハードウェアは、高速で不 揮発性のソリッドステート・ライトバック・キャッシュを備えているため、ユーザは、実際に データがディスク・デバイスに届く前にディスクへの書き込みが完了したように操作でき ます。

このハードウェアを、VxVM で使用するディスク・デバイスに直接代わるものとして VxVM の下で動作するように設定できます。この方法で VxVM に問題が発生することはありません。 VxVM では基盤にあるキャッシュ・デバイスを認識されないためです。NVRAM デバイスに障 害が発生した場合、NVRAM を備えたディスクが最新のデータを保持していない可能性がある ため、データが失われる恐れがあります。

Prestoserve は、たとえば VxVM が Prestoserve の制御するディスクを置き換えるなどの方法 で、VxVM の上位で動作するように設定することもできます。この場合、VxVM ではいくつか の問題に対処する必要が生じます。

最も深刻な問題は Prestoserve の起動時に発生します。システム障害の発生後、Prestoserve ド ライバは未処理のダーティ・バッファをすべてディスクにフラッシュします。このフラッシュ 要求が、VxVM ドライバがカーネルに読み込まれる前、さらにボリューム・デバイスが起動し て使用できるようになる前に行われると、Prestoserve によるボリュームへのフラッシュが失敗 します。

注意! この問題により、ファイル・システムが破損し、データが失われる恐れがあります。

この問題を避けるために、ボリュームを起動する前に Prestoserve を起動するように、ボ リュームと Prestoserve との起動順序を変更することをお勧めします。起動順序を変更するに は、次の手順に従います。

1. /etc/system ファイルに次の行を追加します。

exclude: drv/pr

次のような行があれば削除します。

forceload: drv/pr

これで、Prestoserve ドライバが読み込まれ、フラッシュ処理はボリューム・デバイスの起 動後に開始するようになります。

2. /etc/init.d/vxvm-startup2 ファイルの末尾に次の行を追加します。

modload /kernel/drv/pr presto -p > /dev/null

これで、すべてのボリュームの起動後に、Prestoserve ドライバの初期化 (および保存され たブロックのフラッシュ ) が行われます。

/etc/init.d/prestoserve ファイルを編集します。

presto -u

上の行を次のように書き換えます。

presto -u */mnt1 /mnt2 ...*

*/mnt1* および */mnt2* には、Prestoserve で高速化するすべてのファイル・システムを列挙す る必要があります。この一覧に、/、/usr、/usr/kvm、/var、または /var/adm を含め ることはできません。

注意! 必要なファイル・システムを指定して presto を明示的に起動しないと、すべての ファイル・システムがデフォルトで高速化されます。この場合、( 次の再起動時に ) データが 破損する場合があります。Prestoserve バッファをフラッシュする前に、ファイル・システムが /、/usr、/usr/kvm、/var、および /var/adm を確認するためです。

『Prestoserve User's Guide』で説明しているように、システムが正常にシャット・ダウンされ ていない場合以外は、-r フラグを使用してシステムを再起動しないようにしてください。 VxVM を使用すると、boot -r を使用する必要なく、ドライブを追加および削除できます。

2 つ目に、より微妙なものとして、Prestoserve のディスク・デバイスの使用に関する問題があ ります。一部のアプリケーション (Prestoserve など ) は、再起動してもデバイス番号を維持し ます。VxVM も再起動後にデバイス番号を維持しようとしますが、ディスク・グループをマシ ン間で移動した場合 ( またはディスクの再追加により、有効でなかった一部のディスク・グ ループが再び有効になった場合 ) は、マイナ番号が競合する可能性があります。VxVM では、 デバイス番号の範囲をランダムに割り当てる ( 競合する可能性が低い ) ことで競合を回避しよ うとしますが、異なるディスク上にある 2 つのディスク・グループに同じ範囲がランダムに割 り当てられた場合、この方法は失敗します。

システム障害の発生後の再起動時に VxVM によりデバイス番号が変更されると、Prestoserve がダーティ・バッファを不適切なボリューム・デバイスにフラッシュする恐れがあり、破壊的 な結果を導く場合があります。

2 つのディスク・グループ内のボリュームのデバイス番号が競合する場合、一方のボリューム のデバイス番号が、再起動時 ( または 2 つ目のディスク・グループのインポート時 ) に一時的 にリマップされます。再起動するたびに前回の再起動時とは異なるリマップが行われるため、 Prestoserve に問題が生じることになります。ボリューム・デバイス番号が一時的にリマップさ れると、次のコンソール・メッセージが表示されます。

vxvm:vxconfigd: WARNING: Group ...: Duplicate virtual device number: Volume ... remapped from *old-number* to *new-number*

このようなメッセージが表示された場合は、vxdg reminor コマンドを使用して、メッセー ジに示されているディスク・グループに属するすべてのボリュームの番号を変更する必要があ ります。

Prestoserve で 2 つのボリュームのデバイス番号が確実に競合しないようにするには、 Prestoserve を rootdg ディスク・グループ内のボリュームでのみ使用します。rootdg ディス ク・グループは必ず最初にインポートされるので、先にインポートされたディスク・グループ と競合するという事態は発生しません。

## VERITAS Volume Manager ディスク・アレイ設定の更新

このセクションでは、動的マルチパス (DMP) でサポートされるディスク・アレイを一部紹介 し、Sun StorEdge A3000 Array で Volume Manager を使用する方法について説明します。ここ では、次のトピックについて説明します。

- DMP コマンド・ユーティリティ(vxdmpadm)
- DMP でサポートされるディスク・アレイ
- VERITAS Volume Manager と Sun StorEdge A3000 Array の使用
- Sun StorEdge A3000 Array での VERITAS Volume Manager のインストール
- VERITAS Volume Manager と Sun StorEdge A3000 Array デバイス・ノード
- Sun StorEdge A3000 Array で VERITAS Volume Manager を使用することの利点
- VERITAS Volume Manager と Sun StorEdge A3000 Array のサポートされる構成とサポー トされない構成
- VERITAS Volume Manager ホット・リロケーションと Sun StorEdge A3000 Array ホット・ スペアリング

## DMP コマンド・ユーティリティ(vxdmpadm)

vxdmpadm ユーティリティは、Volume Manager のマルチパス機能(DMP)を管理します。こ のコマンドのオプションと属性についての詳しい説明は、vxdmpadm(1M) ユーティリティのマ ニュアル・ページを参照してください。

vxdmpadm ユーティリティのコマンド listctlr を使うと、ホスト上のディスクに接続されて いるコントローラをすべて一覧表示することができます。ホスト上のディスクに接続されてい るすべてのコントローラを表示するには、次のコマンドを実行します。

# vxdmpadm listctlr all

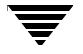

次のような出力結果が表示されます。

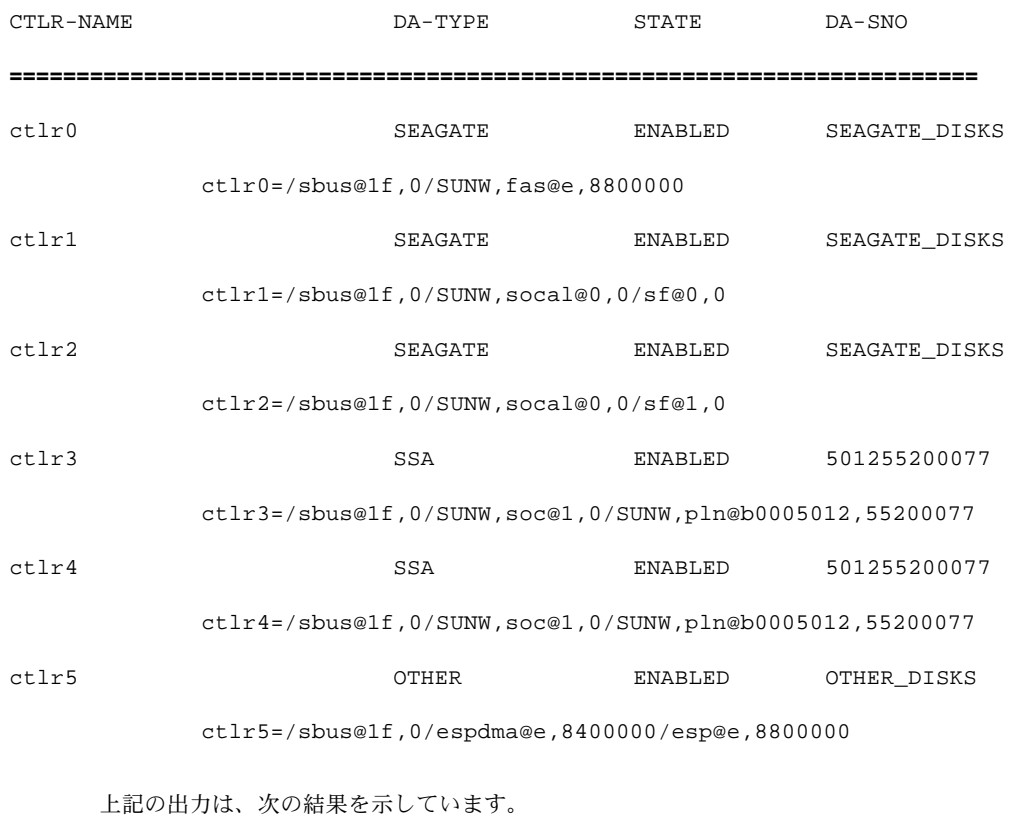

- 1番目のコントローラ (ctlr0) は Seagate ディスクに接続されている。
- 2番目と3番目のコントローラ (ctlr1 および ctlr2) は A5X00 (SEAGATE) ディスク・ア レイに接続されている。
	- エンクロージャのシリアル番号(ディスク・アレイのシリアル番号)は 50800200000000c8。
- 4番目と5番目のコントローラ (ctlr3 および ctlr4) は SSA (Sparc Storage Array) に接続 されている。
	- エンクロージャのシリアル番号(ディスク・アレイのシリアル番号)は 501255200077。
- 6 番目のコントローラ(ctlr5)は、認識されているいずれの DMP カテゴリにも属さない ディスクに接続されている。
	- ディスクにマルチパスが設定されていない。

上記のコントローラはすべて ENABLED (有効)状態であり、入出力(IO)操作で使用できる ことを示しています。

DISABLED (無効)状態は、そのコントローラを入出力操作で使用できないことを示します。 無効になっている原因としては、ハードウェアにエラーが発生しているか、システム管理者が そのコントローラでの入出力操作を無効にしていることが考えられます。コントローラの状態 は、vxdmpadm ユーティリティを使用して変更できます。

特定のコントローラへのパスをすべて一覧表示する場合、getsubpaths オプションに ctlr 属性を指定することができます。たとえば、次のコマンドを実行します。

# vxdmpadm getsubpaths ctlr=/sbus@1f,0/SUNW,socal@1,0/sf@1,0: 次のような出力結果が表示されます。

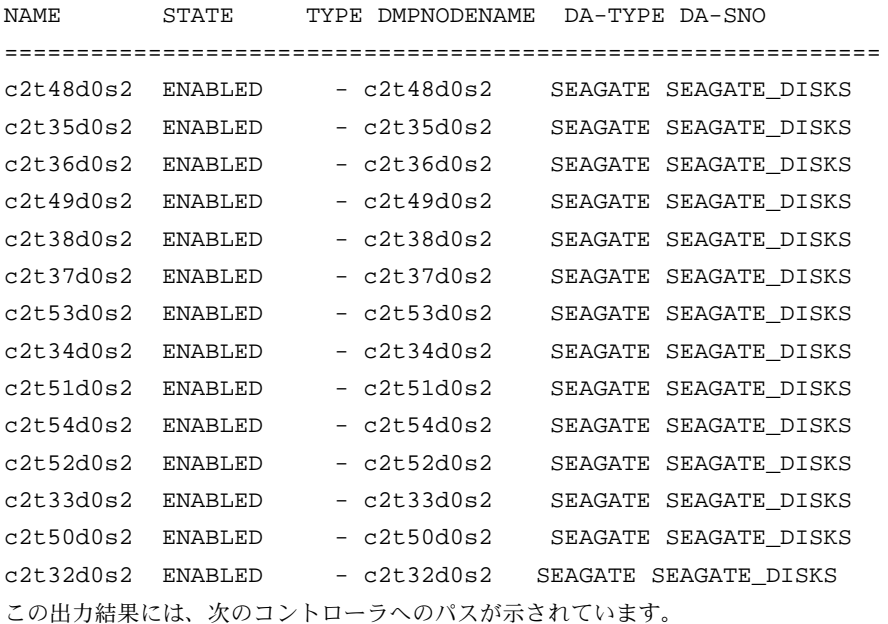

/sbus@1f,0/SUNW,socal@1,0/sf@1,0.

さらに、次の情報も表示されています。

● パス c2t48d0s2 (/dev/rdsk および /dev/dsk ディレクトリ内のノードとして示され る)が ENABLED (有効)状態である

VERITAS Volume Manager ディスク・アレイ設定の更新 77

- パス c2t48d0s2 は、/dev/vx/dmp および /dev/vx/rdmp ディレクトリ内のデバイス・ ノードによって示されている DMP メタノード c2t48d0s2 として示される
- これらのパスはいずれもエンクロージャ・シリアル番号 50800200000000c8 の SEAGATE ディスク・アレイ内にある

dmpnodename 属性を指定して getsubpaths オプションを使用すると、ある LUN(DMP デバイ スとして示される)へのパスをすべて表示することができます。たとえば、c2t48d0s2 とい う LUN へのパスに関する情報を一覧表示するには、次のコマンドを実行します。

# vxdmpadm getsubpaths dmpnodename=c2t48d0s2

次のような出力結果が表示されます。

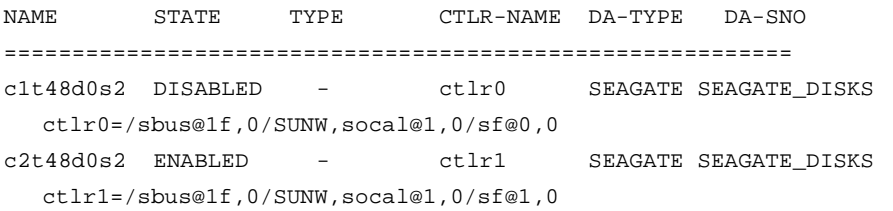

この出力結果から、DMP デバイス c2t48d0s2 に、2 つのパス c1t48d0s2 および c2t48d0s2 があることがわかります。さらに、そのうち 1 つのパスだけを入出力操作に使用で きることもわかります。1 つのパスは ENABLED (有効)、もう 1 つは DISABLED (無効)状 態です。いずれのパスも、エンクロージャ・シリアル番号 50800200000000c8 の SEAGATE ディスク・アレイ内にあると示されています。

特定のパスによって指定されている DMP デバイスの名前を調べるには、getdmpnode オプ ションに nodename 属性を指定して、次のようなコマンドを実行することができます。

# vxdmpadm getdmpnode nodename=c1t48d0s2 次のような出力結果が表示されます。

NAME STATE DA-TYPE PATHS ENBL DSBL DA-SNO ======================================================== c2t48d0s2 ENABLED SEAGATE 2 1 1 SEAGATE\_DISKS この出力結果から、パス c1t48d0s2 は、2 つのパスを持つ DMP デバイス c2t48d0s2 に設 定されていることがわかります。

## DMP でサポートされるディスク・アレイ

注:DMP 機能でサポートされるアレイは、Volume Manager がサポートするアレイのサブ セットです。次のアレイは、同じディスクへのパスを複数備えることができます。この一覧に 表示されていないアレイは、物理ディスクへのパスを 1 つしか持つことができません。

Volume Manager の動的マルチパス機能では、次のアレイをサポートします。

- EMC Symmetrix( このセクションで後述 )
- Hitachi Data Systems™ 5700E/ 5800E Disk Array Subsystem™ (このセクションで後述)
- Hitachi Data Systems 7700E Disk Array Subsystem(このセクションで後述)
- Sun StorEdge A5x00 Array(このセクションで後述)
- JBOD (Just a Bunch of Disks)(このセクションで後述)
- 標準の SCSI 照会データに一意のシリアル番号を返す SEAGATE ディスク
- Storage Computer™ OmniRaid™ ディスク・アレイ。Volume Manager 3.0.4.1 の使用時に、 システムに接続されている Storage Computer ディスク・アレイでマルチパスを使用するに は、マシンに接続される各ディスク・アレイに一意のシステム名を割り当てる必要があり ます。FTP サイト (www.storage.com) にある『RAID-7 Users Manual』に、Storage Computer ディスク・アレイにシステム名を設定する方法が説明されています。
- ECCS™ Synchronix™ Array

## DMP とドライバの併用

Volume Manage の動的マルチパス機能は、次のアレイとも併用できます。

- DG CLARiiON(システム上に ATF ドライバをインストール)
- SYMBIOS Sun StorEdge A3000 Array ( システム上に RDAC ドライバをインストールして いる場合に限る )

#### DMP と EMC Symmetrix ディスク・アレイのサポート

Volume Manager の動的マルチパス機能が EMC Symmetrix ディスク・アレイで使用できるの は、ディスク・アレイが共通シリアル番号モードに設定されている場合に限られます。共通シ リアル番号モード設定の場合のみ、DMP の異なるパスに一意のデバイス ID を付けてデータ ベースを設定できるためです。このモード以外では、DMP のマルチパス機能を使用できませ ん。DMP では、カーネル内のデバイス情報ツリーを走査して検出される単一パスの個々の ディスクと同じように、EMC Symmetrix ディスクにアクセスすることはできません。

EMC Symmetrix ディスク・アレイで DMP 機能を使用するためには、次の条件を満たす必要 があります。

- EMC Symmetrix ユーザが、Volume Manager パッケージをインストールする前に、ディス ク・アレイを共通シリアル番号モードでプログラムする必要があります。
- EMC Symmetrix のマイクロコードの最小レベルを次のように設定する必要があります。

-5063 (31XX、32XX、3500、51XX、52XX、および 5500 モデルの場合 )

-5263 (33XX、34XX、3700、53XX、54XX、および 5700 モデルの場合 )

- DMP に関わるすべてのチャネルで共通シリアル番号モードが有効になっている必要があり ます。この設定は、EMC カスタマー・エンジニアがインストール時に Symmetrixn 設定で 行います。
- さらに、DMP に関わるすべてのチャネルでユニット・アテンション時に待ち行列のリセッ トを無効化するモードを設定する必要があります。この設定も、EMC カスタマー・エンジ ニアがインストール時に Symmetrixn 設定で行います。

詳細については、EMC テクニカル・サポート担当者にお問い合わせください。

DMP では、 EMC Symmetrix ディスク・アレイと一緒に Ultra SCSI と FWD (fast-wide differential) SCSI コントローラも使用できます。

- Ultra SCSI と FWD (fast-wide differential) SCSI のサポートは、EMC OSD (Open System Director) コントローラでテスト済みです。
- DMP は、Jaycor ファイバ・コントローラ ( ファームウェア・リリース・レベル F、ドライ バ・レベル V2.0.1EMC および V2.0.2EMC) でテストされ、動作が確認されています。EMC Symmetrix で使用されている特定のコントローラの最新ドライバについては、Jaycor およ び EMC にお問い合わせください。

注:/kernel/drv/fca.conf line の failover= 行のコメント記号を解除すると、パスに 障害が発生したことが認識されるまでに要する時間を短縮できるので、DMP のフェイルオー バにとって有効です。この値を設定すると、デフォルトで 5 分以上かかる時間を大幅に短縮で きます。

ハードウェア・サポートに関する最新情報については、販売代理店にお問い合わせください。

## DMP と Hitachi Data Systems 5700E/5800E Disk Array Subsystem のサ ポート

Volume Manager の動的マルチパス機能は、次の条件下で Hitachi Data Systems 5700E/5800E Disk Array Subsystem をサポートします。

- オプションの第 2 コントローラがアレイにインストールされている。
- 一方のコントローラはアクティブ、もう一方のコントローラがパッシブとして設定されて いる ( 性能向上のため )。
- アレイが、ホスト・マシンの 2 枚の SCSI カードに接続されている。
- アレイのファームウェア・バージョンが SCSI 照会データのシリアル番号をサポートし、番 号が正しく設定されている。

| ユニット                | マイクロコード・<br>バージョン | フラッシュ・<br>リビジョン  |
|---------------------|-------------------|------------------|
| DF400 5800          | x407/M            | a03, b13         |
| DF400 5800          | x457/H            | a03, b13         |
| <b>DF350 5700E</b>  | x308/E            | pb28             |
| <b>DF350F 5700E</b> | x356/F            | pe27             |
| DF300 5700          | x109/L            | $dq3x/4x (x=89)$ |

表1 サポートされているマイクロコード・レベル

詳細については、Hitachi Data Systems のテクニカル・サポート担当者にお問い合わせくだ さい。

#### DMP と Hitachi Data Systems 7700EDisk Array Subsystem のサポート

Volume Manager の動的マルチパス機能は、アクティブ / アクティブモードでのみ Hitachi Data Systems 7700E Disk Array Subsystem をサポートします。文字列 "HITACHI" を dmp\_jbods[] アレイの /kernel/drv/vxdmp.conf ファイルに追加すると、7700E が DMP で jbod として扱われます。このエントリは、デフォルトで /kernel/drv/vxdmp.conf ファイ ルに指定されています。

単一のディスク内に 500 以上のボリュームを作成する場合、各ディスクの専用領域のサイズを デフォルトから 725K に拡張させる必要があります。各ディスクに対し次のコマンドを使用し、 初期化することによりサイズを拡張できます:

vxdisksetup -i cXtXdX privlen=725k

#### Sun StorEdge A5x00 Array

このセクションでは、A5000、A5100、および A5200 ディスク・アレイについて説明します。 これらのディスク・アレイは、SEAGATEカテゴリに属する VxVM (DMP)で必要です。

これらのディスク・アレイのいずれかとホストを接続するケーブルを外した状態で、 drvconfig、disks、および vxdctl enable コマンドをホスト上で実行した場合、DMP で はパス名が標準的な c#t#d#s# 形式で表示されず、切断されたパス名の代わりに NONAME とい う文字列が表示されます。

たとえば、ホストが A5x00 ディスク・アレイに接続されていると仮定します。このディスク・ アレイは 2 本のファイバ・ケーブルでホストに接続されており、アレイ上にはディスクが 1 つ あります。このディスクへは、/dev/[r]dsk/c1t33d0s2 と /dev/[r]dsk/c2t33d0s2 と いう 2 つのパスが設定されています。ディスクが VxVM によって使われているときに、この ディスク上で vxdisk list <*daname*> コマンドを実行すると、次のような情報が表示され ます。

```
# vxdisk list c1t33d0s2 
Device: c1t33d0s2
devicetag: c1t33d0
type: sliced
hostid: gluon.veritas.com
disk: name=rootdisk id=933470913.1042.gluon.veritas.com
group: name=rootdg id=933470911.1025.gluon.veritas.com
flags: online ready autoconfig autoimport imported
pubpaths: block=/dev/vx/dmp/c1t33d0s6 char=/dev/vx/rdmp/c1t33d0s6
privpaths: block=/dev/vx/dmp/c1t33d0s7 char=/dev/vx/rdmp/c1t33d0s7
version: 2.1
```

```
iosize: min=512 (bytes) max=2048 (blocks)
public: slice=6 offset=1 len=35363560
private: slice=7 offset=1 len=4711
update: time=933471058 seqno=0.9
headers: 0 248
configs: count=1 len=3448
logs: count=1 len=522
Defined regions:
config priv 000017-000247[000231]: copy=01 offset=000000 enabled
config priv 000249-003465[003217]: copy=01 offset=000231 enabled
log priv 003466-003987[000522]: copy=01 offset=000000 enabled
Multipathing information:
numpaths: 2
c1t33d0s2 state=enabled
c2t33d0s2 state=enabled
コントローラ c2 に接続されていたケーブルを取り外した後で、システム上で
vxdctl enable コマンドを実行すると、情報は次のように変化します。
# vxdisk list c1t33d0s2
Device: c1t33d0s2
devicetag: c1t33d0
type: sliced
hostid: gluon.veritas.com
disk: name=rootdisk id=933470913.1042.gluon.veritas.com
group: name=rootdg id=933470911.1025.gluon.veritas.com
flags: online ready autoconfig autoimport imported
pubpaths: block=/dev/vx/dmp/c1t33d0s6 char=/dev/vx/rdmp/c1t33d0s6
privpaths: block=/dev/vx/dmp/c1t33d0s7 char=/dev/vx/rdmp/c1t33d0s7
version: 2.1
iosize: min=512 (bytes) max=2048 (blocks)
public: slice=6 offset=1 len=35363560
private: slice=7 offset=1 len=4711
update: time=933471058 seqno=0.9
headers: 0 248
configs: count=1 len=3448
logs: count=1 len=522
Defined regions:
```
VERITAS Volume Manager ディスク・アレイ設定の更新 13

```
 config priv 000017-000247[000231]: copy=01 offset=000000 enabled
 config priv 000249-003465[003217]: copy=01 offset=000231 enabled
 log priv 003466-003987[000522]: copy=01 offset=000000 enabled
Multipathing information:
numpaths: 2
c1t33d0s2 state=enabled
NONAME state=disabled
同様に、vxdmpadm コマンドによる出力でも、切断されたパス名の代わりに NONAME という文
字列が表示されます。たとえば、ホストからコントローラ
/sbus@1f,0/SUNW,socal@1,0/sf@1,0 を取り外してから vxdmpadm コマンドを実行する
と、次のような結果が表示されます。
# vxdmpadm getsubpaths ctlr=/sbus@1f,0/SUNW,socal@1,0/sf@1,0
NAME STATE TYPE DMPNODENAME DA-TYPE DA-SNO
========================================================
NONAME DISABLED - c1t36d0s2 SEAGATE SEAGATE DISKS
NONAME DISABLED - c1t49d0s2 SEAGATE SEAGATE_DISKS
NONAME DISABLED - c1t38d0s2 SEAGATE SEAGATE_DISKS
NONAME DISABLED - c1t37d0s2 SEAGATE SEAGATE_DISKS
NONAME DISABLED - c1t53d0s2 SEAGATE SEAGATE_DISKS
NONAME DISABLED - c1t34d0s2 SEAGATE SEAGATE_DISKS
NONAME DISABLED - c1t51d0s2 SEAGATE SEAGATE_DISKS
NONAME DISABLED - c1t54d0s2 SEAGATE SEAGATE_DISKS
NONAME DISABLED - c1t52d0s2 SEAGATE SEAGATE_DISKS
NONAME DISABLED - c1t33d0s2 SEAGATE SEAGATE_DISKS
NONAME DISABLED - c1t50d0s2 SEAGATE SEAGATE_DISKS
NONAME DISABLED - c1t32d0s2 SEAGATE SEAGATE_DISKS
NONAME DISABLED - c1t48d0s2 SEAGATE SEAGATE_DISKS
NONAME DISABLED - c1t35d0s2 SEAGATE SEAGATE_DISKS
```
また、DMP メタデバイス (LUN を示す)の名前を指定するパスが切断された場合は、代替パ ス名を使用して DMP メタデバイスが指定されることに注意してください。

たとえば、ある LUN に c1t33d0s2 および c2t33d0s2 という 2 つのパスがあると仮定しま す。LUN で指定されている DMP メタデバイスには c1t33d0s2 という名前が設定されてお り、このデバイスはオンライン状態です。ここで、コントローラ c1 に接続されていたケーブ ルを取り外して vxdctl enable コマンドを実行すると、DMP メタデバイスの名前は c2t33d0s2 に変更されます。その結果、同じ LUN に対応するメタデバイスが 2 つあるように表 示されます。この場合、いずれか一方はエラー状態、もう一方はオンライン状態であると表示

されますが、これは問題ではありません。ただし、この DMP デバイスを指定するために使用 されていた元の *daname* を指定して、vxdisk list <*daname*> コマンドを実行すると、 [Multipathing Information]が表示されずに、次のようなエラー・メッセージが表示さ れます。

vxvm:vxdisk: ERROR: <da\_name> not a valid dmpnode disk access name. アクセスできなくなったディスクのパスは、rm コマンドを使用して削除することができます。

## DMP と JBOD ディスク・アレイのサポート

JBOD ドライブの動的マルチパス機能により、DMP で、VxVM を使用しているシステムに接 続された JBOD ディスク・アレイにマルチパスを指定できるようになります。こうした JBOD ディスク・アレイ / ディスクには、任意のベンダのディスクを含めることができます。ただ し、DMP がこれらのディスク / ディスク・アレイへの複数のパスを正しく検出できるのは、 次の条件が満たされている場合に限られます。

• 標準の SCSI 照会データ ( バイト 36—47) のシリアル番号フィールドは、JBOD に接続され ているディスクで「ワールド・ワイドに一意」であることが必要です。このことは、これ らのディスクを DMP の JBOD カテゴリに追加するように DMP を設定する前に、ユーザが 認識しておく必要があります。

注:ディスクのシリアル番号が一意でない場合、DMP はディスクへの複数のパスを正しく検 出できず、予測不能な結果を導きます。JBOD ディスク / ディスク・アレイのベンダに問い合 わせて、ディスクのシリアル番号の一意性に関する正しい情報を入手してください。

• DMP のマルチパス機能を必要とする JBOD ディスク・アレイは、アクティブ / アクティ ブ・タイプであることが必要です。つまり、JBOD ディスク・アレイ上のすべての LUN へ のすべてのパスが、性能を低下することなく、あらゆるパスを介して同時にアクセスでき る必要があるということです。

JBOD ディスク・アレイに接続されているディスクが上記の条件を満たしていることを確認で きたら、次の 4 つの手順に従って、これらのディスクを DMP の JBOD カテゴリ下に配置し ます。

- 1. /kernel/drv ディレクトリに移動します。
- 2. そのディレクトリのファイル vxdmp.conf を編集します。
- 3. vxdmp.conf には、次のデフォルト・エントリがあります。

dmp\_jbod="HITACHI"

たとえば、DG Clariion ディスクを含むマシンに JBOD が接続されているとします。これら のディスクが返した正確なベンダ ID 文字列を確認して DMP を設定する必要があります。 これによって、必要なディスクが確実に JBOD カテゴリに分類されるようになります。

ディスクのベンダ ID 文字列は、format コマンドを使用して検索することもできます (format コマンドの詳細については、システム上の format(1M) マニュアル・ページを参 照)。ベンダ ID 文字列は、ディスクによって返される標準 SCSI 照会データのバイト 8-15 に含まれています。format コマンドをディスク上で実行するときに inquiry オプション を指定すると、出力の Vendor: フィールドの下のディスクに関連付けられているベンダ ID が返されます。たとえば、DG Clariion ディスクは次のベンダ ID を返します。

```
 string "DGC"
```
この文字列は、vxdmp.conf ファイルに次のように表示されます。

#### dmp\_jbod="DGC"

1 つの JBOD ディスク・アレイに複数のベンダのディスクがある場合、すべてのベンダの ID を vxdmp.conf ファイルで指定する必要があります。指定しないと、

dmp\_jbod[] array に示されていないベンダのディスクは、DMP によるマルチパスが設 定されず、OTHER DISKS カテゴリに分類されます (OTHER DISKS は、DMP によりマル チパスを設定できないディスクの別個のカテゴリであり、DMP でサポートされているカテ ゴリには属しません )。

次の例は、dmp\_jbod[] array に複数ベンダのエントリを追加する方法を示すものです。

```
dmp_jbod="DGC"
```

```
"IBM"
"FUJITSU"
```
vxdmp.conf ファイルに指定するベンダ ID は、半角 8 文字以下にします。半角 8 文字を超え るベンダー ID 文字列を指定すると、コンソールに次のようなメッセージが表示されます。

NOTICE: vxvm:vxdmp: Invalid Vendor ID = <vendor\_id> specified in vxdmp.conf file

Action: Remove or correct this entry in the vxdmp.conf file.

4. vxdmp.conf ファイルを編集して必要なエントリを追加したら、DMP が指定した JBOD にマルチパスを設定できるように、システムを再起動する必要があります。

## VERITAS Volume Manager での ATF ドライバの使用

以前のリリースでは、CLARiiON ATF ドライバと DMP を併用することはできませんでした。 VM 3.0 以降では併用できます。

DMP と ATF ドライバを併用するには、システムに VRTSvxvm/SUNWvxvm パッケージをイン ストールする前に、CLatf パッケージ (Application Transparent Failover Driver for CLARiiON) をインストールする必要があります。

注:VM 3.0.4.1 では、ATF と DMP の併用は CLatf 1.3.1 パッケージでのみ有効です。

DMP を ATF ドライバと併用するには、次の手順に従ってください。ここでは、 3 つのシナリ オで実行する手順の概要を紹介し、後から詳しい手順を説明します。

- 1. Volume Manager がインストールされていない場合
	- ATF を追加する。
	- Volume Manager を追加する。
- 2. Volume Manager がインストールされていて DMP が現在有効な場合
	- DMP を無効化する。
	- ATF ドライバを追加する。
	- 必要に応じて Volume Manager 3.0.4.1 を追加する。
	- DMP を再び有効化する。
- 3. Volume Manager がインストールされていて DMP が現在無効な場合
	- ATF ドライバを追加する。
	- 必要に応じて Volume Manager 3.0.4.1 を追加する。
	- DMP を有効化する。

## DMP と ATF ドライバを併用する手順

オペレーティング・システムが ATF ドライバを強制的に読み込んだ後で (DMP を ATF ドライ バと併用する場合に必要 )、次のような警告メッセージが表示される場合があります。

WARNING: atf[ 0/ 0/ 1/ 0]:No peer found. WARNING: atf[ 0/ 0/ 1/ 1]:No peer found. WARNING: atf[ 0/ 0/ 1/ 2]:No peer found.

これらのメッセージは正常であり、システムに接続されている DG CLARiiON がシングル・パ スである場合のみ表示されます。デュアル・パスの場合は表示されません。これらの警告は無 視して構いません。DMP と ATF の併用が、これらのメッセージによって影響されることはあ りません。

#### DMP の無効化

- 1. Volume Manager ボリューム上に作成されているすべてのファイル・システムのマウント を解除します。
- 2. Volume Manager を停止します (vxdctl stop を使用 )。
- 3. /kernel/drv ディレクトリから vxdmp ドライバを削除します。 rm /kernel/drv/vxdmp
- 4. /etc/system を編集して、次の行を削除します。 forceload: drv/vxdmp
- 5. Volume Manager DMP ファイルを削除します。 rm -rf /dev/vx/dmp /dev/vx/rdmp
- 6. /dev/vx/dmp を /dev/dsk にシンボリック・リンクします。 ln -s /dev/dsk /dev/vx/dmp
- 7. /dev/vx/rdmp を /dev/rdsk にシンボリック・リンクします。 ln -s /dev/rdsk /dev/vx/rdmp
- 8. DMP 機能を無効化するためにシステムをシャット・ダウンします。 /usr/sbin/shutdown
- 9. システムを再起動します。

#### 無効化した DMP の再有効化

次の手順に従って、一度削除した DMP ドライバを再び有効化します。

1. システムを停止します。

shutdown -g0 -y -i0

2. シングル・ユーザ・モードで起動します。

boot -s

3. vxdmp ドライバをコピーして元に戻します。

cp /kernel/drv/vxdmp.SunOS\_'uname -r' \

- /kernel/drv/vxdmp
- cp /kernel/drv/sparcv9/vxdmp.SunOS\_'uname -r' \
- /kernel/drv/sparcv9/vxdmp
- 4. /etc/system を編集して、DMP エントリを復元します。
- 次の行の上に、forceload: drv/vxdmp 行を挿入します。 forceload: drv/vxio
- 5. DMP リンクを削除します。

rm /dev/vx/rdmp /dev/vx/dmp

6. DMP ディレクトリを復元します。

mkdir /dev/vx/dmp /dev/vx/rdmp

7. システムを停止します。

shutdown -g0 -y -i0

8. 再設定の再起動を行います。

boot -r

## Alternate Pathing から DMP への移行

システムで Sun の Alternate Pathing (AP) ソフトウェアを使用している場合、DMP はシステ ムにインストールされません。AP から DMP に移行するには、次の手順に従います。

- 1. システムから AP ソフトウェアを削除します (AP ソフトウェアの適切な削除方法について は、Sun のマニュアルを参照 )。
- 2. 再設定の再起動を行います。

boot -r

- 3. 適切な DMP ドライバを正しい場所にコピーします。
	- cp /kernel/drv/vxdmp.SunOS\_'uname -r' /kernel/drv/vxdmp
	- cp /kernel/drv/sparcv9/vxdmp.SunOS\_'uname -r' \
	- /kernel/drv/sparcv9/vxdmp
- 4. 次の行を追加します。

forceload: drv/vxdmp

この行は、/etc/system ファイルの次の行の上に追加します。

forceload: drv/vxio

5. DMP リンクを削除します。

rm /dev/vx/rdmp /dev/vx/dmp

- 6. DMP ディレクトリを作成します。 mkdir /dev/vx/rdmp /dev/vx/dmp
- 7. システムを停止します。 shutdown -g0 -y -i0
- 8. 再設定の再起動を行います。

boot -r

## 動的再設定

動的再設定(DR)は、一部のハイ・エンドの Sun Enterprise システムで使用可能な機能です。 CPU、メモリ、およびその他のコントローラまたは I/O ボードも含めて、再設定するボード は、システムの稼動中にオフライン化が可能な、Volume Manager が管理するディスクを含む システム・ボードです。次に説明する設定タイプから、適切なタイプを選んでシステムを動的 に再設定します。

注:システム・ボード、ディスク、およびコントローラは、3 つの異なる方法で設定が可能で す。次に紹介する設定はそれぞれ手順が異なり、また、データもオフライン化する必要がある 場合と、ない場合があります。

## ドメイン設定 **-** タイプ **1**

このタイプは、切断しようとしているシステム・ボードに接続されている各ディスク・ア レイが次の基準を満たしている設定です:

- ディスク・アレイにマルチパスが設定されている。
- ディスク・アレイへのパスがドメインを構成する複数のシステム・ボードへ接続され ている。すなわち、ある 1 つのボードが削除されても、他のシステム・ボードから ディスク・アレイへ、複数のアクセス・パスが存在する設定です。

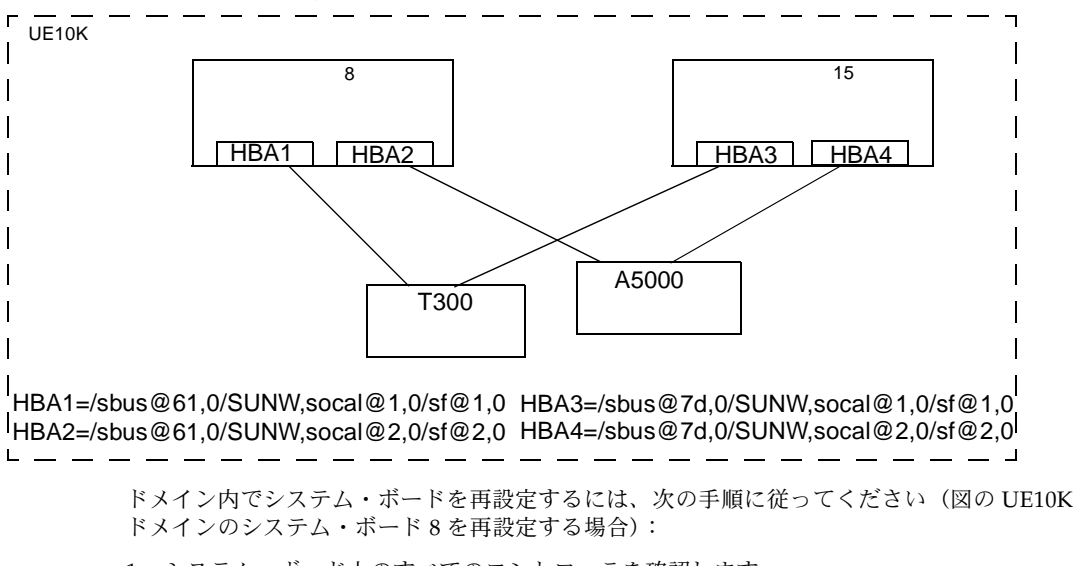

次にこのドメイン設定を図で示します:

1. システム・ボード上のすべてのコントローラを確認します。

切断するボードに接続されているすべてのディスク・コントローラのフル・コントローラ 名を確認するには、次のコマンドを使用します:

vxdmpadm listctlr all

drshow *board\_no* IO

(*board\_no* は切断するシステム・ボードです。)

VERITAS Volume Manager ディスク・アレイ設定の更新 21

この設定タイプ 1 では、システム・ボード 8 上のディスク・コントローラは次のように示 されます: /sbus@61,0/SUNW,socal@1,0/sf@1,0 および /sbus@61,0/SUNW,socal@2,0/sf@2,0

2. システム・ボード上の各ディスク・コントローラに対し、次のコマンドを実行します:

vxdmpadm disable ctlr=*ctlr\_name*

例えば、図 12 のシステム・ボード 8 に対しては、次のコマンドを実行します:

vxdmpadm disable ctlr=/sbus@61,0/SUNW,socal@1,0/sf@1,0

vxdmpadm disable ctlr=/sbus@61,0/SUNW,socal@2,0/sf@2,0

このコマンドは、I/O 操作を指定のコントローラから他のシステム・ボードに接続されて いるコントローラに移動します。(上の図ではシステム・ボード 15 のコントローラになり ます。)これは、ブロッキング・コマンドであるため、指定のコントローラ上に現在アク ティブな I/O 操作の数がどれだけあるかによって、呼び出し元に戻るまで時間がかかるこ とがあります。

vxdmpadm disable コマンドを使用してコントローラが無効に設定されると、そのコント ローラはその時点から監視されなくなります。その結果、無効になった後でコントローラ が動的再設定操作の一部として削除されたとしても、DMP はその削除操作を認識しない ため、vxdmpadm コマンドを使用してもコントローラが DISABLED(無効)状態として表 示されます。(すなわち、コントローラが存在しなくてもコントローラは無効な状態であ る、と表示されます。)

3. Sun のマニュアルに従って、システム・ボードを動的に再設定します。

ボードを交換(接続)したら、次の手順に進みます:

4. Volume Manager 設定デーモンを次のコマンドを実行して有効にします:

vxdctl enable

この時点でも vxdmpadm はまだ DISABLED(無効)状態として表示されます。

5. 次のコマンドを使用して、ボードに接続されているすべてのコントローラを有効にしま す:

vxdmpadm enable ctlr=*ctlr\_name*

(このコマンドは、交換したボードのコントローラ 1 つ 1 つに対して実行します。) 前の図の例を使用すると、システム・ボード 8 に対して次のコマンドを実行することにな ります: vxdmpadm enable ctlr=/sbus@61,0/SUNW,socal@1,0/sf@1,0

vxdmpadm enable ctlr=/sbus@61,0/SUNW,socal@2,0/sf@2,0

このコマンドは、Volume Manager への I/O にコントローラが使用可能になることを保証し ます。

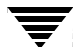

## ドメイン設定 **-** タイプ **2**

このタイプは、切断しようとしているシステム・ボードに接続されているディスク・アレイ が同じドメイン内の他のシステム・ボードからはアクセスできないようになっている設定で す。図で表すと次のようになります:

注:このタイプの設定手順には、データが (RAID-5 やミラーなどの)冗長 VxVM ボリュー ム上にない場合に、オフラインにする作業が加わることがあります。

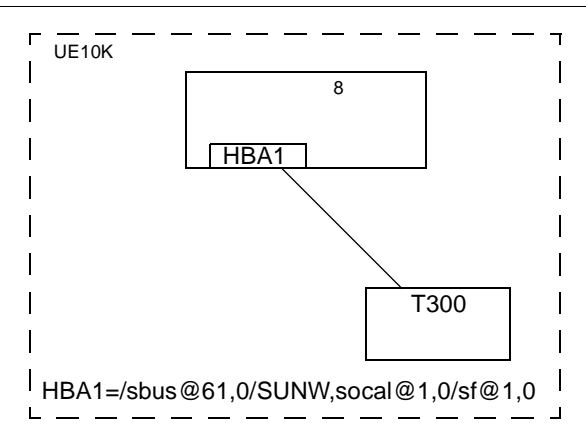

このタイプの設定には次の手順を使用します:

1. 切断するボードに接続されているすべてのディスクを VxVM の管理下からはずします。 vxdiskadm コマンドを実行し、次のオプションを選択します;

Remove a disk for replacement

ディスク上で次のコマンドを実行します:

vxdisk rm *daname*

2. SUN のマニュアルに従って、システム・ボードを切断します。

ボードを交換(接続)したら、次の手順に進みます:

3. SUN のマニュアルに従って、このドメイン上の新しいドライブ / パスを確認します。(こ の手順には、kdrvconfig などのユーティリティを実行した後、disks やその他のコマ ンドを実行する作業が加わることもあります。)

次のコマンドを使用して Volume Manager 設定デーモンを実行します:

vxdctl enable

4. vxdiskadm コマンドと次のオプションを選択してディスクを Volume Manager へ再追加 します。

Replace a failed disk or removed disk

5. システム・ボードの再設定のために停止したすべてのボリュームを再開します。

## ドメイン設定 **-** タイプ **3**

このタイプは、切断しようとしているシステム・ボードに次のようなディスク・アレイが接 続されている設定です:

• ディスク・アレイの中に、再設定しようとしているシステム・ボードからのみアクセス可 能なディスク・アレイがある。

(ディスク・アレイに 1 つのシステム・ボードからアクセスが可能な場合は、ドメイン設 定 - タイプ 2 を使用してください。)

• 残りのディスク・アレイにはその他のシステム・ボードからアクセス可能である。 (複数のシステム・ボードからアクセス可能なディスク・アレイが接続されている場合に は、ドメイン設定 - タイプ 1 を使用してください。)

このタイプの設定を図で示すと次のようになります:

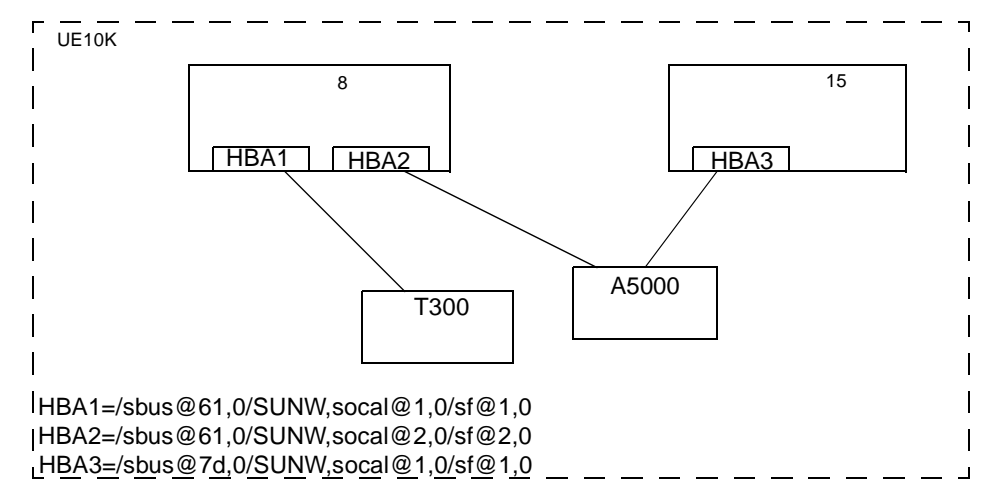

上の図の例で、システム・ボード 8 を切断するには、次の手順に従います:

- 1. T300 ディスク・アレイはシステム・ボード 8 からのみアクセスが可能です。この場合の設 定には、ドメイン設定 - タイプ 2 の手順を使用してください。
- 2. A5000 ディスク・アレイは、複数のシステム・ボードからアクセスが可能になっていま す。この図ではシステム・ボード 8 と 15 です。このような設定には、ドメイン設定 - タイ プ 1 の手順を使用してください。

## VERITAS Volume Manager と Sun StorEdge A3000 Array の使用

注:このセクションの情報は本書刊行時の最新情報です。Sun StorEdge A3000 Array ソフト ウェアのバージョンが更新されると変更されます。

Sun StorEdge A3000 Array RAID Manager ソフトウェアを搭載する Sun StorEdge A3000 Array サブシステムには、Volume Manager リリース 3.0.2 との互換性があります。Sun StorEdge A3000 Array と Volume Manager の互換性を確認するには、次の手順に従う必要が あります。

- Sun StorEdge A3000 Array と Volume Manager のインストール順序は、「Sun StorEdge A3000 Array での VERITAS Volume Manager の インストール」のセクションの記載に従 う必要があります。
- Sun StorEdge A3000 Array サブシステムのデバイスを使用して設定した Volume Manager ボリュームを、ルート・ディスク・グループ rootdg の一部にすることはできません。 StorEdge A3000 Array デバイスは、rootdg 以外のディスク・グループにのみ設定してく ださい。
- Volume Manager が、マウントされたファイル・システムがあり、/etc/vfstab ファイ ルにエントリを持つデバイスをカプセル化する場合、そのデバイスの /etc/vfstab エン トリは Volume Manager デバイス・ノード名を含むように更新されます。 Volume Manager には、Sun StorEdge A3000 Array RAID Manager のデバイス・ノード命名規則との互換性 はありませんが、Solaris オペレーティング・システムの命名規則との互換性はあります。

ファイル・システムを持つように設定され、/etc/vfstab ファイルにエントリがある Sun StorEdge A3000 Array デバイスをカプセル化するには、 Sun StorEdge A3000 Array RAID Manager で生成したデバイス・ノードは使用しないようにしてください。たとえば、 次のノードは使用しません (デバイス・ノードについては、StorEdge A3000 Array のマ ニュアルを参照 )。

/dev/rRAID\_module01/0s[0-7]

および

/dev/RAID\_module01/0s[0-7]

代わりに、Solaris オペレーティング・システムの標準デバイス・ノードを使用します。た とえば、次のノードを使用します ( 標準デバイス・ノードについては、Solaris オペレー ティング・システムのマニュアルを参照 )。

/dev/rdsk/c3t4d0s0 および /dev/dsk/c3t4d0s0

たとえば、次のような /etc/vfstab エントリがあるとします。

/dev/RAID\_module01/0s0 /dev/rRAID\_module01/0s0 /mountpt ufs 2 yes -

次のように、上記のデバイスを表す Solaris オペレーティング・システムのデバイス・ノー ドを使用します。

/dev/dsk/c3t4d0s0 /dev/rdsk/c3t4d0s0 /mountpt ufs 2 yes -

- 
- Sun StorEdge A3000 Array サブシステムのマニュアルに示されている、Sun StorEdge A3000 Array コントローラのエラー回復手順に従います。

注意! Sun StorEdge A3000 Array のエラー回復手順は、必ず Sun StorEdge A3000 Array サブ システムのマニュアルに従って行ってください。正しく実行しないと、VERITAS Volume Manager との互換性が損なわれる恐れがあります。

## Sun StorEdge A3000 Array での VERITAS Volume Manager の インストール

Sun StorEdge A3000 Array のインストール順序は、『Sun StorEdge A3000 Array Subsystem Release Notes』、『Sun StorEdge A3000 Array System Manual』、『Sun StorEdge A3000 Array RAID Manager Installation Guide』の指示に従ってください。

注意! インストール順序を変更すると、StorEdge A3000 Array と VERITAS Volume Manager との互換性が損なわれる恐れがあります。

Volume Manager は、必ず次の手順を完了して確認した後でインストールしてください。

- 1. Sun StorEdge A3000 Array サブシステムがホスト・コンピュータに正しく接続されて いる。
- 2. Sun StorEdge A3000 Array RAID Manager ソフトウェアが正しくインストールされて いる。
- 3. Sun StorEdge A3000 Array の論理ユニット番号 (LUN) が、Sun StorEdge A3000 Array RAID Manager ソフトウェアを使用して正しく設定されている。
- 4. ホスト・システムが -r フラグ (reboot(1M)) を使用して再起動され、起動時に接続されて いるデバイスを再走査している。
- 5. 再起動時に、Sun StorEdge A3000 Array RAID Manager が、 Sun StorEdge A3000 Array の 設定デバイスを認識し、適切な Solaris オペレーティング・システム・デバイス・ノードを 作成している (「VERITAS Volume Manager と Sun StorEdge A3000 Array デバイス・ノー ド」を参照 )。
- 6. Volume Manager ソフトウェア・パッケージをインストールしている。

## VERITAS Volume Manager と Sun StorEdge A3000 Array デバイス・ ノード

Sun StorEdge A3000 Array サブシステムをインストールして設定した後で、-r フラグ (reboot(1M)) を使用してホストを再起動し、接続されているデバイスを再走査する必要があ ります。再起動時に、Sun StorEdge A3000 Array スクリプトと Solaris オペレーティング・シ ステム起動スクリプトによってデバイス・ノードが作成されます。

ホスト・システムを再起動すると、デバイス・ノードの元のセット (Sun StorEdge A3000 Array サブシステムがインストールされる前に存在したデバイス・ノード ) と、各 StorEdge A3000 Array LUN の新しいデバイス・ノードが表示されるはずです。接続されているデバイ ス (StorEdge A3000 Array LUN を含む ) よりも多くのデバイス・ノードが作成された場合は、 ホスト・システム上に適切なデバイス・ノードが存在することが確認されるまで、VERITAS Volume Manager をインストールしないでください。

注意! Sun StorEdge A3000 Array 起動スクリプトを正しく設定してデバイス・ノードを作成 する必要があります。ホスト・システムのデバイス・ノードが不正な場合、VERITAS Volume Manager との互換性を損なう恐れがあります。

## Sun StorEdge A3000 Array で VERITAS Volume Manager を使用する ことの利点

このセクションでは、ホストベースの Volume Manager ソフトウェアをコントローラ・ベース の StorEdge A3000 Array ハードウェアで使用することの利点について説明します。VERITAS Volume Manager を Sun StorEdge A3000 Array で使用すると、組み合わせた設定では、可用 性、性能、および管理機能が向上します。

## 管理機能の向上

VERITAS Volume Manager のオンライン再設定機能を使用すると、Sun StorEdge A3000 Array の監視、調整、再設定などの性能が向上します。これらの機能により、管理が簡略化され、同 時に使用可能時間と性能は向上します。

## 性能分析と LUN 間のオンライン負荷分散

Volume Manager の統計収集機能を使用すると、管理者は、入出力負荷と設定内のボリューム の応答性能を分析し、ディスク間でストレージを移動させることができます。 Sun StorEdge A3000 Array 内の各 LUN は、ホストには単一ディスクとして認識されるので、Volume Manager では各スピンドル上の負荷を識別したり、LUN のレイアウトを調整したりすること ができません。ただし、アレイ間または同一アレイ内の LUN 間の性能の不均衡を検出して緩 和することができます。これには、Volume Manager の性能分析とオンライン再設定機能を使 用します。

#### LUN 連結によるオンラインでの機能の強化

単一のファイル・システムやデータベースのテーブル領域のサイズは、コントローラ・ベース の RAID サブシステム内の単一 LUN の最大サイズによって制限されます。大型のファイル・ システムやテーブル領域を作成するために、管理者は、Volume Manager を使用して複数の RAID コントローラの LUN をより大きな「スーパー LUN」ボリュームに組み込むことができ ます。

#### LUN 間のオンラインでのデータ移動

ハードウェア RAID LUN のレイアウトを変更するために必要なバックアップ / 再設定 / 再読 み込みサイクルは、データ・アクセスに割り込む原因となり、データが失われる恐れがありま す。データ損失の可能性を低減するため、予備のディスクが利用できる場合は、管理者は必要 なパラメータに従って宛先 LUN を構築するように選択し、以前の場所から新しい場所へ直接 データをコピーすることができます。ただし、この場合もデータを新しい場所にコピーした後 に元のデータが変更されないようにする必要があるので、データ・アクセスに割り込む必要が あります。

しかし、新しい Sun StorEdge A3000 Array LUN をデータの Volume Manager ミラーとして追 加することによってデータをコピーすると、書き込みがすべてのミラーに対して行われるの で、すべてのコピーが常に最新の状態に保たれます。ミラーの同期が完了すると、ミラー・ セットを分割でき、元の LUN は削除したりほかのデータに使用したりすることができます。 処理中にアクセスが割り込まれることなく、データはオンライン状態で維持されます。

## 安定したバックアップ機能

上述のデータ移動方法を実行して、ユーザのアクセスに割り込まずに安定した継続バックアッ プを行うことができます。データのミラーを追加作成したり、既存のミラーを更新されたアプ リケーションから切り離したりすることができ、さらにデータをテープやその他のオフライ ン・ストレージ・プールにバックアップできます (『VERITAS Volume Manager Command Line Interface Administrator's Guide』の「バックアップから復元するためのボリュームの準 備」を参照 )。これにより、ある時点で内部的に一貫したバックアップを確実に作成できます。 バックアップが完了すると、追加ミラー領域を解放したり、ミラーをライブ・データ・ボ リュームに再追加して再同期することができます。

## 動的パーティション化

VERITAS Volume Manager の動的パーティション化機能は、各 LUN に対応するシステム内の 多数のディスクで使用すると便利です。Solaris オペレーティング・システムには、ディスクを パーティション化できるスライス数に制限があります (7 パーティションおよびフルディスク・ パーティション )。こうした制限により、大規模な LUN をファイル・システムやデータベース に必要な複数の独立したスライスに分割することができません。

## Sun StorEdge A3000 Array をサポートする設定

VERITAS Volume Manager は、Sun StorEdge A3000 Array サブシステムを、次の設定でサ ポートします。

- VxVM RAID-1( ミラー化 ) と Sun StorEdge A3000 Array
- VxVM RAID-0(ストライプ化)と Sun StorEdge A3000 Array

ミラー化とストライプ化の詳細については、『VERITAS Volume Manager Administrator's Reference Guide』および『VERITAS Volume Manager Getting Started Guide』を参照してく ださい。

## Sun StorEdge A3000 Array がサポートされない設定

次の Volume Manager および Sun StorEdge A3000 Array の設定はサポートされません。

#### Volume Manager RAID-5 と Sun StorEdge A3000 Array RAID-5 の設定

入出力サブシステムの両レベルで RAID-5 を使用した場合、信頼性または可用性は向上せず、 性能が低下する恐れがあります。この設定はサポートされていません。

## Volume Manager ホット・リロケーションと Sun StorEdge A3000 Array ホット・スペアリング

Volume Manager のホットリロケーションにより、ホスト・システムで冗長化 ( ミラー化また は RAID-5)VxVM オブジェクト上の入出力障害に自動的に対応し、これらのオブジェクトの冗 長性とアクセスを復元できます。 Sun StorEdge A3000 Array のホット・スペアリングにより、 StorEdge A3000 Array で StorEdge A3000 Array 内部の入出力障害に自動的に対応し、 StorEdge A3000 Array LUN へのアクセスを復元できます。

Sun StorEdge A3000 Array 内でディスク障害が発生した場合、アレイのホット・スペアリング が設定されていると、StorEdge A3000 Array によってディスク障害に対する冗長性が提供され ます。Volume Manager RAID-5 またはミラー化設定によりデータが冗長化されている場合は、 Volume Manager のホット・リロケーションで、全体的または部分的なディスク障害に対して も冗長化することができます。 Volume Manager ホット・リロケーションと Sun StorEdge A3000 Array ホット・スペアリングを両方とも有効にすると、ディスクを完全に冗長化でき ます。

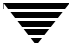